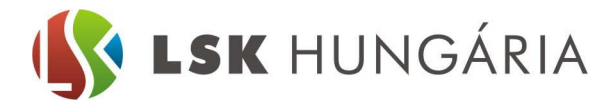

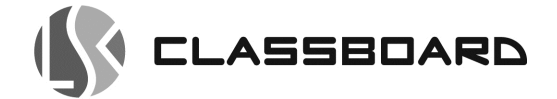

## **CSATLAKOZTATÁSI ÚTMUTATÓ LSK CLASSBOARD CBM SOROZATÚ INTERAKTÍV TÁBLÁKHOZ ÉS KIEGÉSZÍTŐKHÖZ**

## **1: Interaktív tábla, projektor és számítógép vezetékes csatlakoztatása**

## **Fontos!**

A telepítést megelőzően az összes szükséges anyagot és munkaeszközt szerezze be! A telepítést megelőzően az összes eszközt kapcsolja ki illetve lehetőség szerint áramtalanítsa! Amennyiben a telepítés egyéb elektromos munkálatokat igényel (pl. elektromos csatlakozó aljzat szerelése) vegye igénybe szakirányú képesítéssel rendelkező szakember segítségét!

Az interaktív tábla ill. kiegészítőinek alapfelszerelésén túlmenően a megvalósítandó konfigurációnak megfelelően szüksége lehet kapcsolható hosszabbítóra, kábelkötegelőre vagy egyéb számítástechnikai kiegészítőre.

A három eszköz vezetékes csatlakoztatása az alábbiak szerint valósítható meg:

- a) interaktív tábla és számítógép vezetékes USB csatlakoztatás (USB kábel+rövid kábel adapter a tábla tartozéka)
- b) számítógép és projektor VGA vagy HDMI (esetlegesen egyéb képátviteli, vezérlési vagy menedzsment funkciók megvalósítására) szolgáló kábelezése; jelzett megoldásokhoz tartozó kábelek a számítógép vagy projektor alaptartozékai vagy opcionális kiegészítői, telepítés előtt konzultáljon a számítógép és projektor forgalmazójával – csatlakoztatását jelen útmutató nem tárgyalja

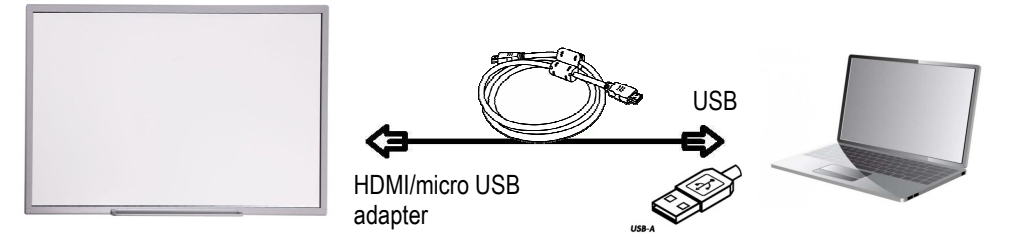

## **Az interaktív tábla és számítógép vezetékes USB csatlakoztatásának menete:**  /

1. Csatlakoztassa az interaktív tábla tartozékaként szállított rövid HDMI / micro USB (aljzat) kábel adatper HDMI végét az interaktív tábla jobb alsó sarokelemének hátoldalán található HDMI aljzatba!

2. Csatlakoztassa az interaktív tábla tartozékaként szállított USB kábel (6m) micro USB csatlakozóval ellátott végét az előző pontban installált kábel adapter szabad micro USB aljzatába!

3. Csatlakoztassa az interaktív tábla tartozékaként szállított USB kommunikációs kábel USB-A (nagy) csatlakozóját a meghajtó számítógép szabad USB aljzatába!

4. Várja meg, míg az operációs rendszer felismeri a csatlakoztatott eszközöket és telepíti a szükséges szoftvereket; ezt követően az interaktív tábla használatra kész (lehetséges, hogy előzőleg kalibráció szükséges a pontos érintés-érzékelés beállításához)!

LSK Hungária Kft. 1118 Budapest, Beregszász út 55/b. Tel: +36 1 421 -5490 Fax: +361 1 421 5491 E-mail: info@lsk.hu Szerviz: szerviz@lsk.hu

Dokumentum: 2014.11.13. v2.2

1118 BUDAPEST, BEREGSZÁSZ ÚT 55/B | TEL.: (+36-1) 421 5490 | FAX: (+36-1) 421 5491 | INFO@LSK.HU | WWW.LSK.HU